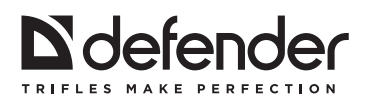

# SMART Call HD3

# **Smart TV ANDROID BOX**

*Смарт-ТВ приставка на базе Android*

## **User Manual**

*Руководство по продукту*

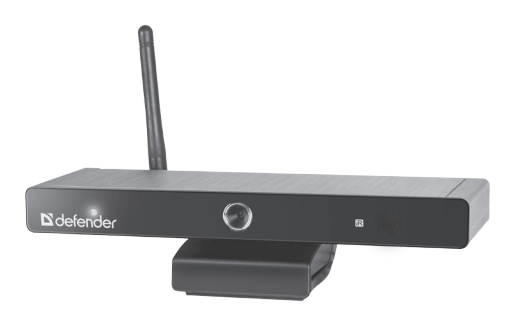

**www.defender-global.com**

### **README:**

**Read the user manual and keep all the printed manuals for the future reference.** 

**This manual contains important information about safety precautions and health effect of the purchased Defender device.**

### **Important safety information**

When receiving the product make sure there are no free moving objects in the package.

Do not expose the product to mechanical stress that can lead to its mechanical damage. Mechanical damage is not covered by warranty.

Avoid damp, humidity, moisture, vibration, extreme temperatures and mechanical stress.

Use and store the product in dry location with air humidity 20–90%, avoid condensation.

The normal operation and storage temperature range is  $+5...+40^{\circ}$  C without condensation.

If the product was transported during subzero weather, keep it in a warm room (+16-25º С) for 3 hours before use.

Do not disassemble the product! It doesn't have any parts, which are subjected to self-repairing. For any service or replacement of a defective product contact the distributor or Defender authorized service center.

Turn off the product every time you plan to store it for a long period of time. The product is not for industrial, medical or manufacturing use.

## **Disposal of batteries, electrical and electronic equipment**

This sign on the product, its batteries or package indicates that the product cannot be disposed together with domestic waste. It should be delivered to an appropriate batteries, electrical and electronic equipment collecting and recycling company.

### **Package content**

- 1. Device
- 2. HDMI cable
- 3. Power adapter
- 4. Remote controlle
- 5. AV cable
- 6. Manual
- 7. Warranty card

## **Specifications:**

**CPU:** RK3188T Quad Core ARM Cortex A9 1.4 GHz **Operation system:** Android 4.2 **Built-in memory:** 8 GB **RAM Memory:** 1 GB **Wireless connection:** Wi-Fi **Micro SD card slot:** 32 Gb (max) **HDMI output:** 1080 P **Audio file formats:** MP3, WMA, WP2, OGG, AAC, M4A, FLAC, APE, 3GP, WAV, etc **Video file formats:** MP4, AVI, RM, RMVB, MKV, WMV, MOV, PMP, MPEG, MPG, FLV, 3GP

**Image format:** Jpeg, Bmp, Png, etc.

**Camera:** 2.0 Mpixels

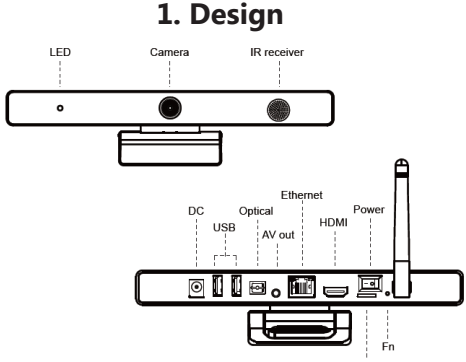

## **FRONT**

Micro SD

**LED:** power led **Camera:** built in web-camera

**IR receiver:** receiver of IR remote control signal. Should be always open

### **BACK SIDE**

**DC:** is used to connect power adapter.

**USB:** used to connect USB devices (such as flash memory, mouse, keyboard ect) to device.

**Optical:** optical output for 5.1 surround sound

**AV out:** audio-video analogue output for old TV sets.

**Ethernet:** RJ45 connector for cable Internet connection

**HDMI:** Video connector to your TV **MICRO SD:** Micro SD (TF) flash slot **POWER:** Power switch **Fn –** reset of device

### **REMOTE CONTROLLER**

**Power:** Switch on / off the device **Mouse:** push to open "mouse mode": then you see the cursor on the screen and move it by "UP / DOWN / LEFT / RIGTH" buttons **"UP / DOWN / LEFT / RIGTH":** in remote mode - jump from the icons on the screen. In mouse mode – move the cursor. **Confirm:** press for confirmation **HOME:** Home button - go to main screen **Volume:** volume control **Menu:** menu button **Return:** Return button **Play / pause:** make pause during video / music play

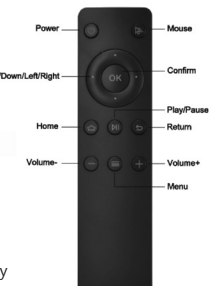

## **Operation**

### **Connect the power and start up the dongle**

- 1. Turn on the TV and change the video input to be HDMI.
- 2. Connect the Android box to the HDMI connector of the TV or monitor.
- 3. Connect adapter to Android box. Connect the power adapter into the AC socket.
- 4. Push POWER button. Then the device starts and LED light on the dongle is on.
- 5. When it finishes to start, the TV or monitor screen will show the Home interface

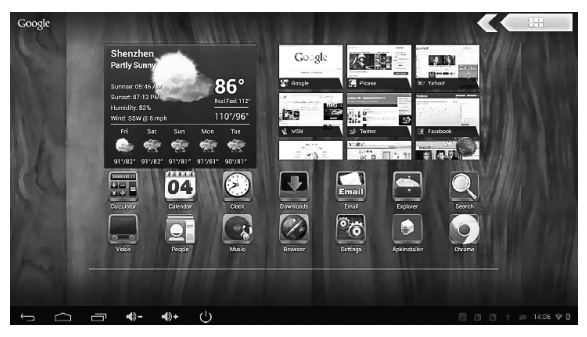

## **Connect with a mouse/keyboard**

#### **You can use a USB hub to connect multiple devices at once.**

Mouse/keyboard is used to manage the Android dongle, how to use is the same as on your computer, you can use a wired mouse/keyboard or 2.4G wireless mouse/keyboard.

Note: After starting, make a single click the left mouse button to manage the Android TV dongle.

## **Connect to the network**

Android dongle has built-in Wi-Fi, when first time use you need to set up the Wi-Fi network.

- 6. Click 'Settings'.
- 7. Turn on Wi-Fi, choose the Wi-Fi router.
- 8. Input the password (if has), click 'Connect' and when connected, the bottom right corner of the screen will display the Wi-Fi icon.
- 9. You also can make wired connection, just connect your cable to Ethernet connector.

## **Uninstall applications**

In 'Settings',click 'Apps', installed applications will be listed. Choose the application which you want to uninstall and click 'Uninstall' to uninstall it.

## **Download apps from Google Play Store**

The first time use the 'Play Store', you need to input your Google mail account and password following the tips as your Play Store account.

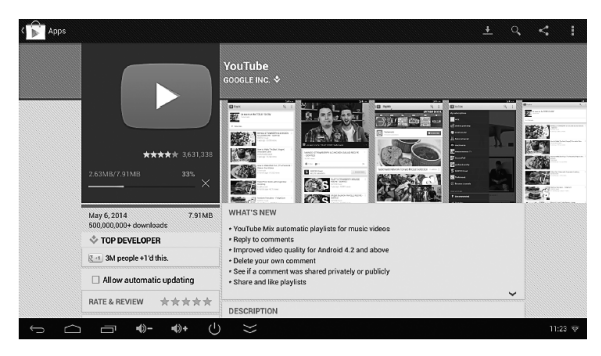

## **'Video' app for video playback up to 1080P resolution**

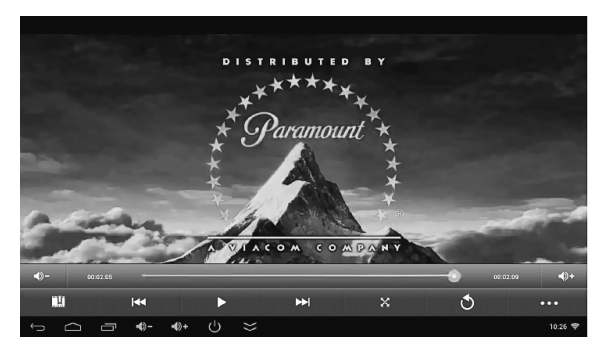

## **'Music' app for music playback**

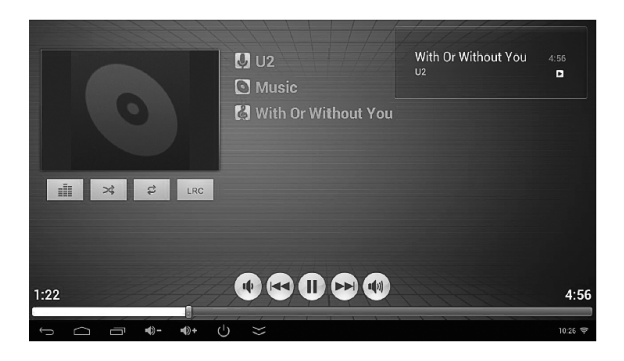

## **'Gallery' app for picture playback**

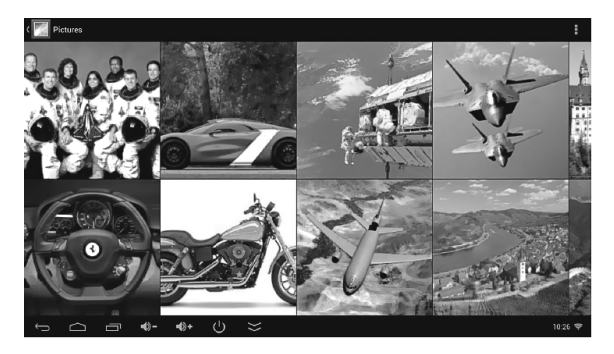

## **'Browser' app for Internet browsing**

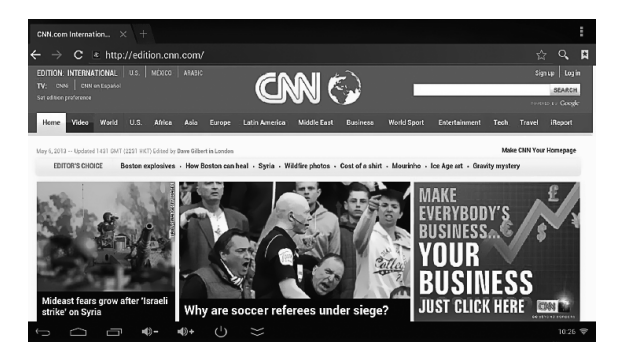

## **'eHomeMediaCenter' app for DLNA**

(Digital Living Network Alliance)

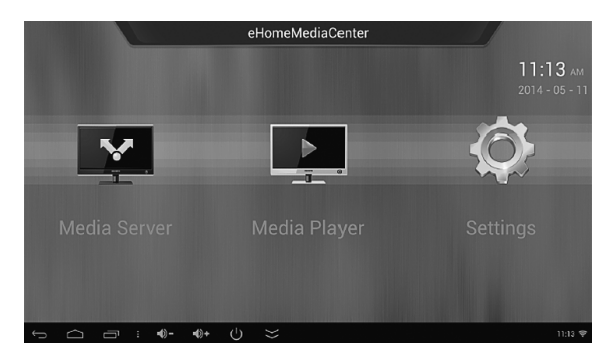

## **'WifiDisplay' app for Miracast**

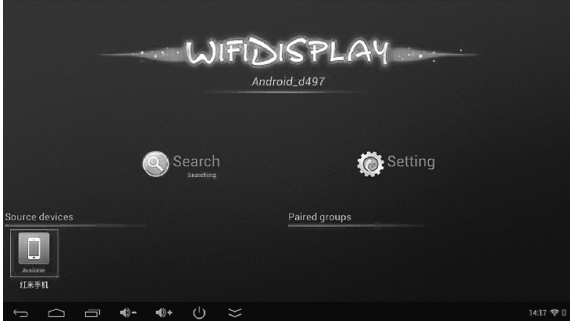

### **ВАЖНО:**

**Прочитайте настоящее руководство и сохраните все печатные руководства для последующего использования.**

**В этом руководстве содержатся важные сведения о технике безопасности и влиянии на здоровье приобретенного вами устройства Defender.**

#### **Важные сведения о безопасности**

При приеме товара убедитесь в его целостности и отсутствии внутри свободно перемещающихся предметов.

Не подвергайте товар нагрузкам, способным привести к его механическим повреждениям. В случае наличия механических повреждений никаких гарантий на товар не дается.

Оберегайте изделие от сырости, влаги, жидкостей, вибрации, воздействия высокой температуры, механической нагрузки.

Храните и эксплуатируйте товар в сухом помещении 20–90% влажности, не допускайте условий конденсации влаги.

Нормальная температура хранения и эксплуатации изделия: +5…+40º С без конденсации влаги.

В случае, если транспортировка товара осуществлялась при отрицательных температурах, дайте товару согреться в теплом помещении (+16–25º С) в течение 3 часов перед началом эксплуатации.

Не вскрывайте изделие! Данное изделие не содержит частей, подлежащих самостоятельному ремонту. По вопросам обслуживания и замены неисправного изделия обращайтесь к фирме-продавцу или в авторизированный сервисный центр Defender.

Выключайте устройство каждый раз, когда не планируете использовать его в течение длительного периода времени.

Устройство не предназначено для использования в промышленных, медицинских или производственных целях.

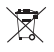

### **Утилизация батарей, электрического и электронного оборудования**

Наличие этого знака на продукте, на его элементах питания или на его упаковке указывает, что данный продукт и его батареи нельзя утилизировать вместе с бытовыми отходами. Следует доставить продукт в соответствующий пункт приемки и переработки батарей, электрического и электронного оборудования.

#### **Комплектация**

- 1. Смарт-ТВ приставка
- 2. HDMI-кабель
- 3. Адаптер питания
- 4. Пульт управления
- 5. AV-кабель
- 6. Инструкция
- 7. Гарантийный талон

### **Спецификации:**

**Процессор:** RK3188T, 4 ядра, ARM Cortex A9, 1.4 ГГц **Операционная система:** Android 4.2 **Встроенная память:** 8 ГБ (доступно пользователю около 5 ГБ) **Оперативная память:** 1 ГБ **Стандарты беспроводной связи:** Wi-Fi **Слот для карты microSD:** поддержка карт до 32 ГБ **HDMI-выход:** 1080 P **Проигрывание аудио:** MP3, WMA, WP2, OGG, AAC, M4A, FLAC, APE, 3GP, WAV **Проигрывание видео:** MP4, AVI, RM, RMVB, MKV, WMV, MOV, PMP, MPEG, MPG, FLV, 3GP **Просмотр фото:** Jpeg, Bmp, Png и др.

**Встроенная веб-камера:** 2.0 Мп

# **1. Внешний вид**

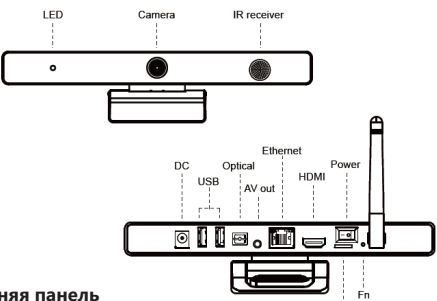

### **Передняя панель**

**LED:** индикатор питания

**Camera:** встроенная веб-камера

**IR receiver:** приемник для пульта управления; должен быть всегда открыт.

Micro SD

### **Задняя панель**

**DC:** используется для подключения адаптера питания **USB:** 2 стандартных USB-разъема для подключения периферии

(флеш-память, мышь, клавиатура и пр.) к устройству.

**Optical:** оптический выход для 5.1 звука.

**AV out:** аналоговый аудио-/видеовыход для подключения приставки к старым телевизорам.

**Ethernet:** RJ45-разъем для проводного подключения к сети Интернет. **HDMI:** видеовыход для подключения к телевизору.

**MicroSD:** слот для microSD (TF) карты. **Power:** выключатель питания. **Fn:** перезагрузка устройства.

## **Пульт ДУ**

**Power:** включить / перевести устройство в спящий режим.

**Mouse:** переключение в режим «мыши» - на экране появляется курсор мыши и управляется при помощи навигационных клавиш и клавиши Confirm.

**"UP / DOWN / LEFT / RIGTH":** навигационные клавиши. Функция в режиме пульта: переключение между иконками на рабочем столе или между пунктами в меню. В режиме мыши – перемещение курсора.

**Confirm:** нажмите для подтверждения выбора / запуска приложения.

**Home:** клавиша Home.

**Volume:** регулировка громкости.

**Menu:** клавиша Menu.

**Return:** клавиша Return.

**Play / pause: пауза /** проигрывание музыки или видео в стандартных плеерах.

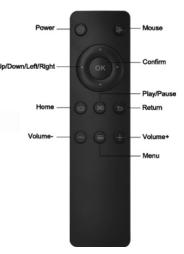

## **Использование продукта**

### **Подключение питания и запуск устройства**

- 1. Включите телевизор и переключите видеовход на HDMI.
- 2. Подключите приставку к телевизору.
- 3. Подключите адаптер питания к приставке.
- 4. Нажмите кнопку Power, при этом загорится индикатор питания приставки.
- 5. После загрузки операционной системы на экране телевизора отобразится рабочий стол устройства.

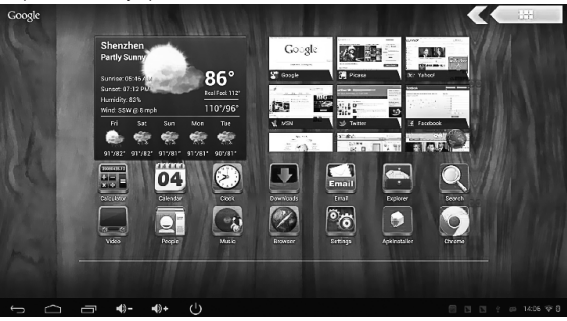

### **Подключение мыши и клавиатуры**

#### **Для подключения нескольких устройств к одному USB-порту можете использовать USB-хаб.**

Система Android поддерживает обычные компьютерные мышь и клавиатуру, как проводные, так и беспроводные, работающие на частоте 2.4 ГГц.

После подключения мыши, просто нажмите кнопку мыши для ее активирования. На экране телевизора появится курсор, которым можно управлять.

### **Подключение к беспроводной сети**

#### **Смарт-ТВ приставка имеет встроенный Wi-Fi модуль. При первом включении необходимо настроить Wi-Fi подключение:**

- 1. Выберите «Настройки» Wi-Fi.
- 2. Включите Wi-Fi модуль, найдите ваш роутер в списке доступных сетей.
- 3. Ввведите пароль (если необходимо) нажмите «Подключить». Если подключение прошло успешно, в правом нижнем углу экрана появится значок подключенного Wi-Fi.
- 4. Вы также можете подключиться к стандартной проводной сети через стандартный сетевой Ethernet разъем.

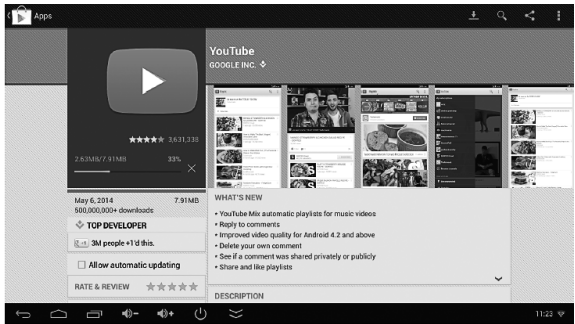

## **Приложение Google Play**

Приложение Google Play открывает доступ к десяткам тысяч приложений и игр, написанных для Android. Перед использованием программа потребует регистрации.

### **Удаление приложений**

Зайдите в «Настройки» - «Приложения» для просмотра списка установленных и работающих приложений. Для того, чтобы удалить приложение, выберите его и нажмите кнопку «Удалить».

## **Приложение «Видео»**

В комплекте приложений, установленных по умолчанию, есть приложение «Видео», предназначенное для просмотра фильмов (cписок файлов, поддерживаемых устройством, см. в «Спецификациях»).

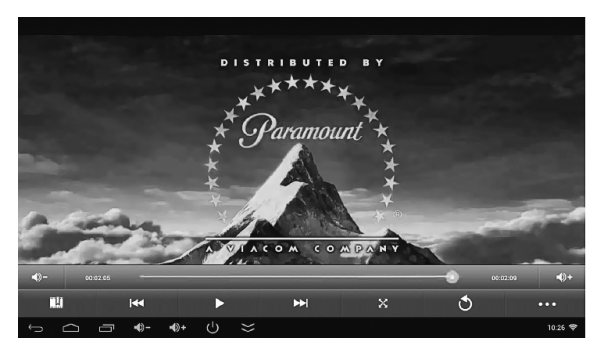

## **Приложение «Музыка»**

Приложение «Музыка» предназначено для прослушивания музыки (cписок файлов, поддерживаемых устройством, см. в «Спецификациях»).

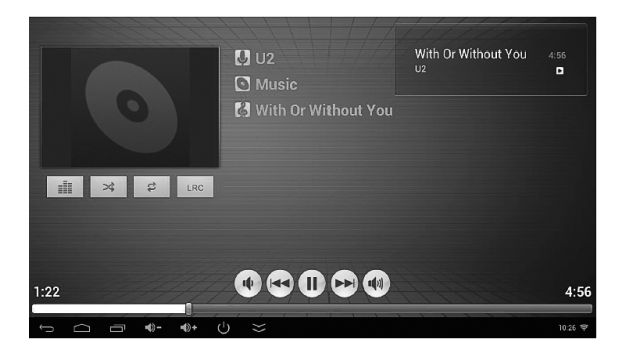

## **Приложение «Галерея» для просмотра изображений**

«Галерея» является каталогом изображений и видеофайлов (cписок файлов изображений, поддерживаемых устройством, см. в «Спецификациях»).

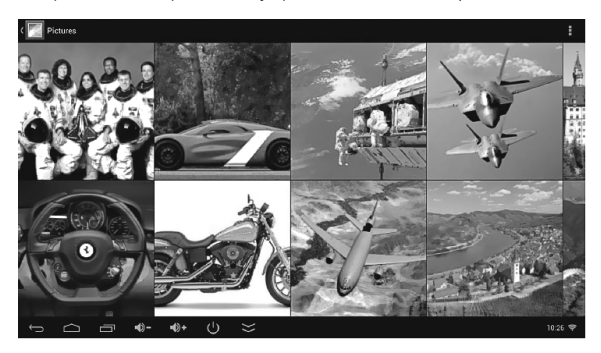

## **Приложение Browser для сети Интернет**

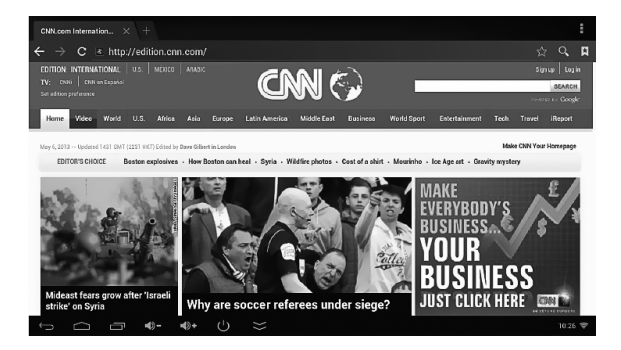

## **Приложение eHomeMediaCenter для фукнции DLNA**

При помощи DLNA вы можете передавать на экран телевизора видеои аудиоконтент с вашего телефона, ноутбука или планшета.

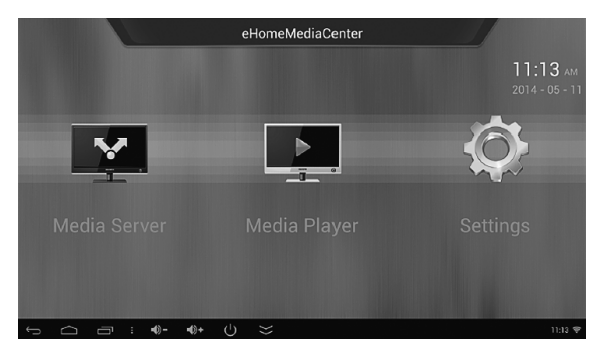

## **Приложение Wifi Display для функции Miracast**

При помощи Miracast вы можете отображать текущее изображение вашего смартфона / планшета на телеэкране.

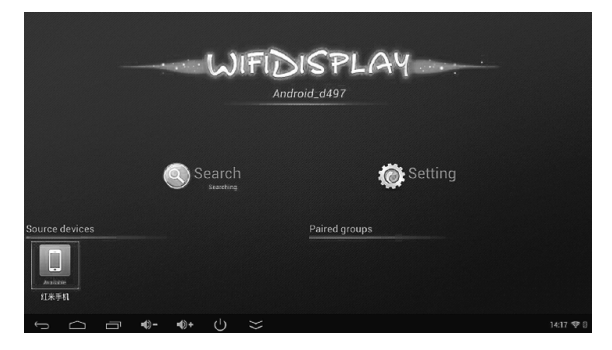

#### **BEL**

Інструкцыю па выкарыстанні глядзі на сайце: www.defender-global.com Інструкцыю па бяспецы і перапрацоўцы глядзі на сайце: www.defender-global.com

### **BG**

Вижте инструкцията за ползване на сайта: www.defender-global.com Вижте инструкцията за безопасност и преработка на сайта: www.defender-global.com

### **CZ**

Návod na použití viz na webové stránce: www.defender-global.com Bezpečnostní pokyny a návod na opracování viz na webové stránce: www.defender-global.com

#### **DE**

Die Gebrauchsanweisung finden Sie auf der Webseite: www.defender-global.com Sicherheits- und Entsorgungshinweise finden Sie auf der Webseite: www.defender-global.com

### **ES**

Vea las instrucciones para el uso en el sitio web: www.defender-global.com Vea las instrucciones de seguridad y de procesamiento en el sitio web: www.defender-global.com

#### **EST**

Kasutusjuhendit vaata saidil: www.defender-global.com Ohutuse ja ümbertöötamise juhendit saata saidil: www.defender-global.com

#### **FI**

Käyttöohje ks. Internet-sivu: www.defender-global.com Turvallisuus- ja käsittelyohje ks. Internet-sivu: www.defender-global.com

#### **FR**

Pour les informations concernant la sécurité et le retraitement voir le site: www.defender-global.com

#### **HR\_SR**

Упутство за употребу погледајте на сајту: www.defender-global.com Употство у погледу безбедности и рециклаже погледајте на сајту: www.defender-global.com

### **KAZ**

Пайдалану бойынша нұсқаулықты сайттан қараңыз: www.defender-global.com Қауіпсіздік және қайта өңдеу бойынша нұсқаулықты сайттан қараңыз: www.defender-global.com

#### **LT**

Naudojimosi instrukciją žr. interneto svetainėje: www.defender-global.com Saugumo ir perdirbimo instrukcijas žr. interneto svetainėje: www.defender-global.com

#### **LV**

Lietošanas instrukciju skatīt mājas lapā: www.defender-global.com

Drošības un pārstrādes instrukciju skatīt mājas lapā: www.defender-global.com

#### **PL**

Instrukcję wykorzystania patrz na stronie internetowej: www.defender-global.com Instrukcję bezpieczeństwa i przetwarzania patrz na stronie internetowej: www.defender-global.com

#### **PT**

Manual do Usuário está disponível no site: www.defender-global.com Instrução sobre a segurança e reciclagem está disponível no site: www.defender-global.com

#### **RO**

Vezi instrucțiunile de utilizare pe site: www.defender-global.com Instrucțiunile de siguranță și prelucrare vezi pe site: www.defender-global.com

#### **SWE**

Se bruksanvisningar på följande webbplats: www.defender-global.com Se säkerhets- och återvinningsanvisningar på följande webbplats: www.defender-global.com

#### **UKR**

Інструкцію по використанню дивись на сайті: www.defender-global.com Інструкцію по безпеці та переробці дивись на сайті: www.defender-global.com